## **Copying Selected Files (GZ-HM50)**

## Copies selected videos to an SD card.

## **Memo :**

To select/move cursor towards up/left or down/right, press the button UP/< or DOWN/>.

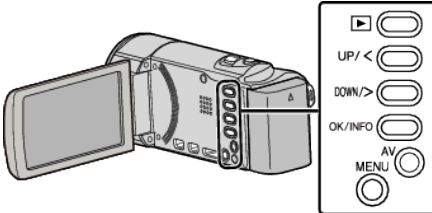

*1* Select the playback mode.

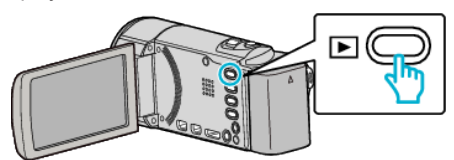

*2* Press MENU.

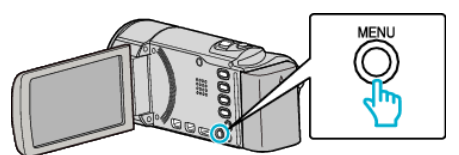

*3* Select "COPY" and press OK.

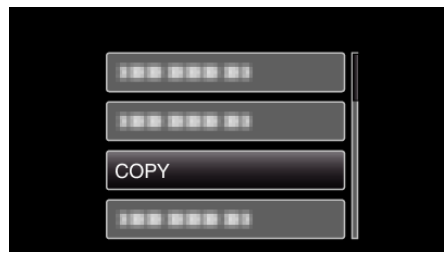

*4* Select "SELECT AND COPY" and press OK.

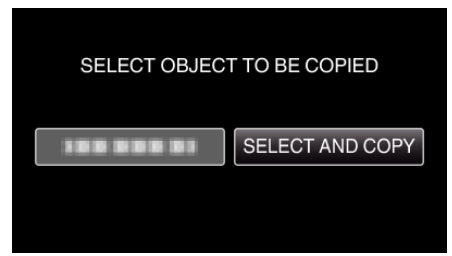

*5* Select the desired file and press OK.

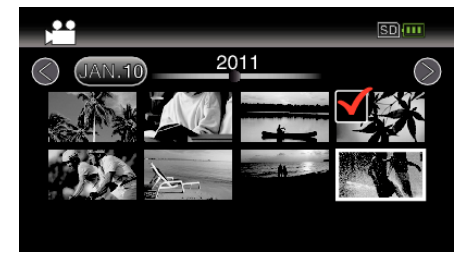

- 0 A check mark appears on the selected file. To remove the check mark, press OK again.
- *6* Press MENU.

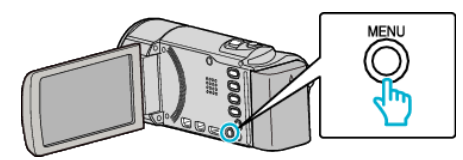

*7* Select "EXECUTE" and press OK.

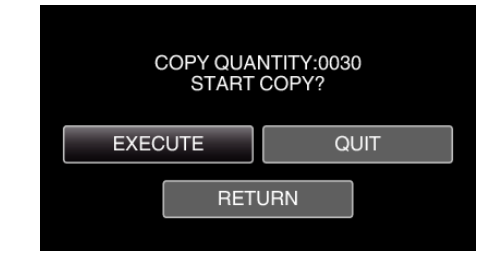

- Copying starts.
- *8* Press OK.

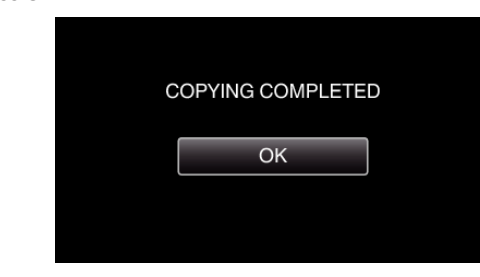